## PIUM

TP 1 : Les commanded de bases 02.10.2018

Exo 1 : Ou suis-je , qui suis-je?

1. ouvrir un terminal

2.Quel est le nom de votre machine :

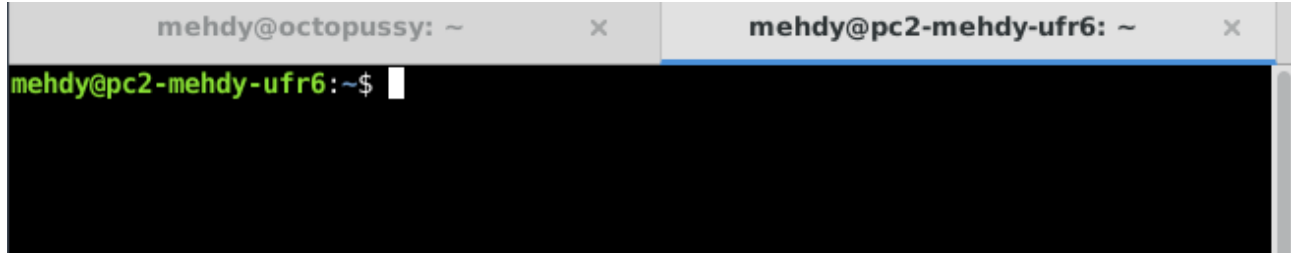

Ici le nom de la machine est "pc2-mehdy-ufr6"

3. Quel est votre nom d'utilisateur :

Ici le nom d'utilisateur est "mahdy"

4. Quels sont vos privileges :

le \$ symbolise que mes privileges sont utilisateurs normal .

5. Donneez le chemin absolu de votre repertoire par defaut :

Le repertoire par defaut est celui dans lequel je me trouve lors d'une connexion . Pour afficher le repertoire courant on utilise la commande pwd :

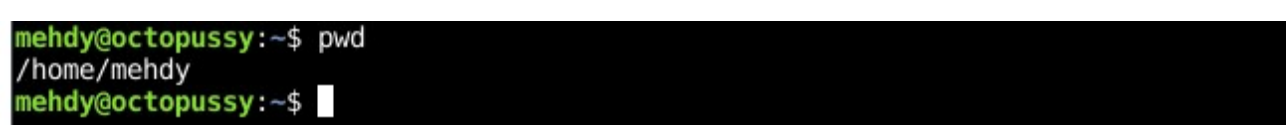

Mon reperoire par defaut est : /home/mehdy

Exercice 2 : Se deplacer

1.Deplacez-vous dans le repertoire racine :

pour changer de repertoire on utilise la commande cd suivi du chemin cible

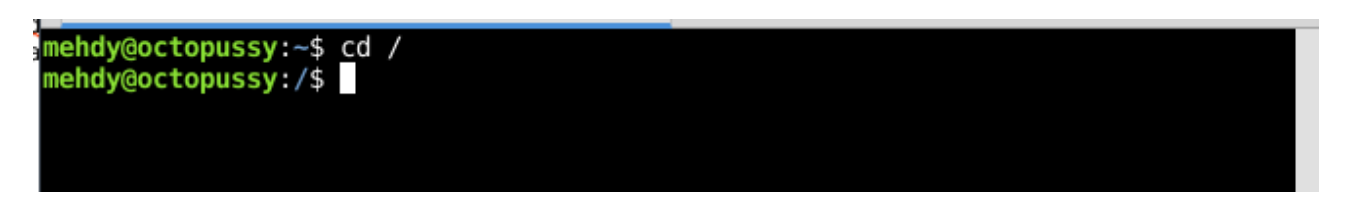

2. Listez les fichiers et repertoire presents à la racine. Quelle est la fonction de chaque repertoire

Pour les lister les fichiers on utilise la commande ls

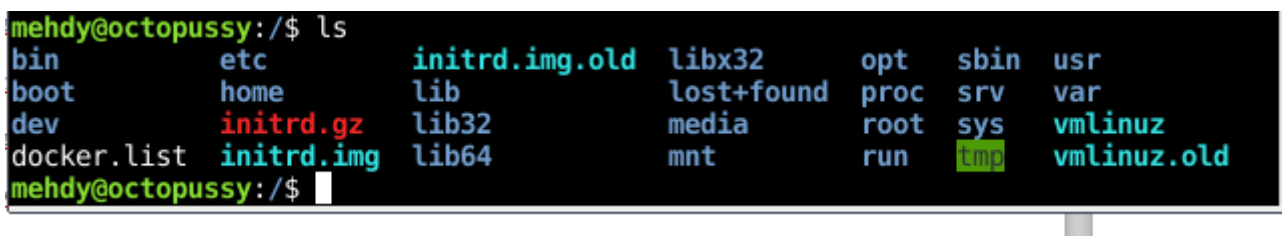

Utilisé sans arguments cette commande renvoit le listing du repertoire courant.